# **台南市政府第三代公文管理系統**

上線前置作業

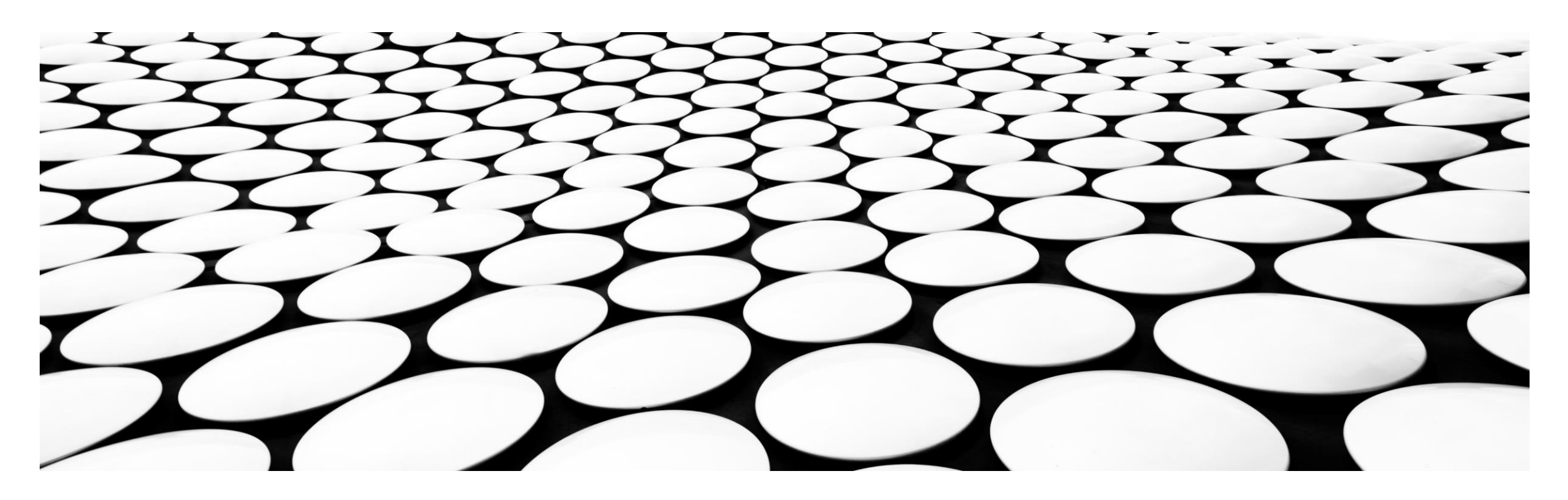

**公文管理系統連結**

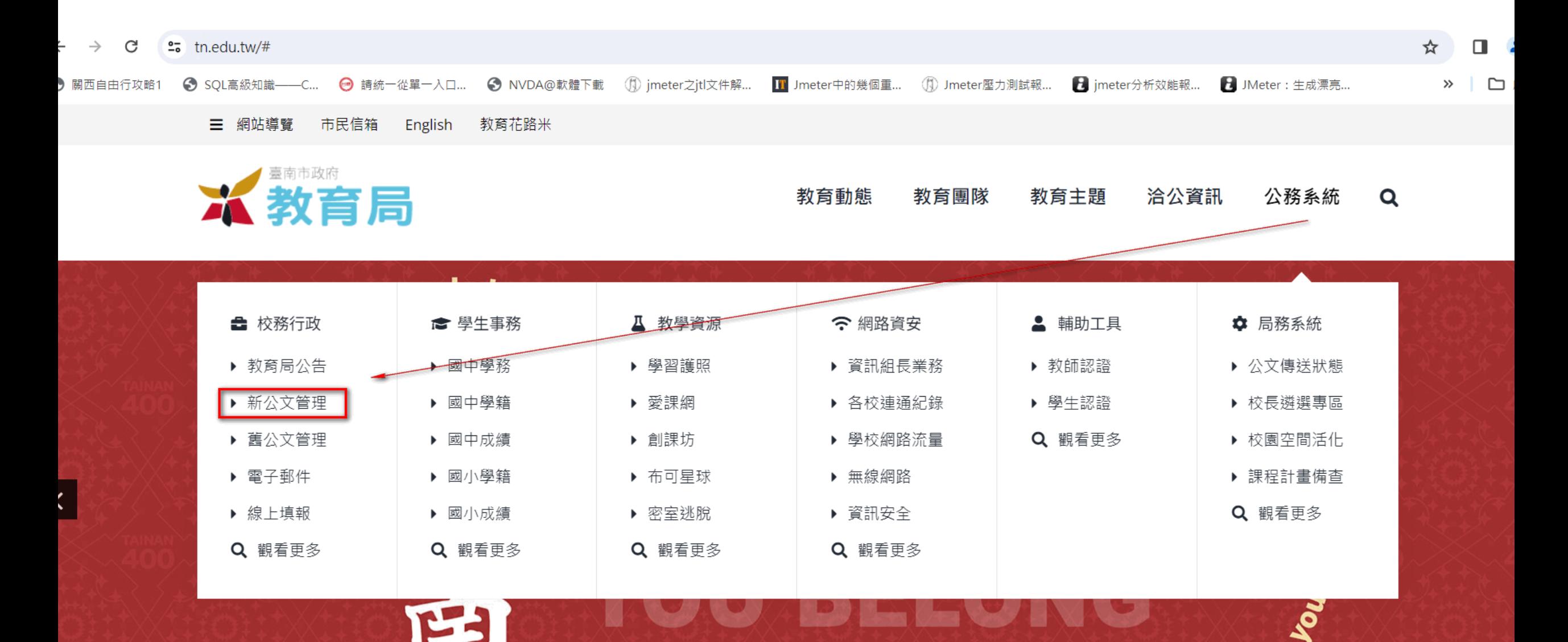

#### **所有人員前置作業**

- $\blacksquare$  2023/12/12-22
	- OPenID是否可以登入
	- 公文管理重設密碼-公文管理系統密碼是否已更換(空白換8碼以上英數夾雜)>請注意:不是換掉openID的密碼
	- 登入後文書編輯共通服務平台是否可以一條龍登入
	- 平台登入後 基本資料是否正確&自然人憑證是否已匯入
	- (文書人員也要匯入自然人憑證,原因一:發文人員也可以使用憑證登入 ;原因二:電腦文書規範規定 發文校繕人員也需加簽)
	- 重新安裝簽章工具
- 2023/12/25-2023/12/29 承辦人:舊系統未辦結公文[建議]轉紙本辦理
- 2023/12/26 清除新系統測試資料 (請勿進入新系統)
- 2024/1/1 請使用新系統登入辦理公文
	- 舊系統[創簽創稿]按鈕會停止
	- 舊系統不會有電子文收文
	- 舊系統未結公文可持續辦理至1/31
	- 檔管人員可編目至3/31

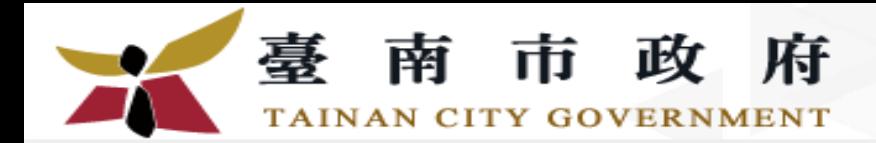

忘記密碼

OpenID登入

1

機關\*

帳號\*

密碼

## **測試OPENID登入**

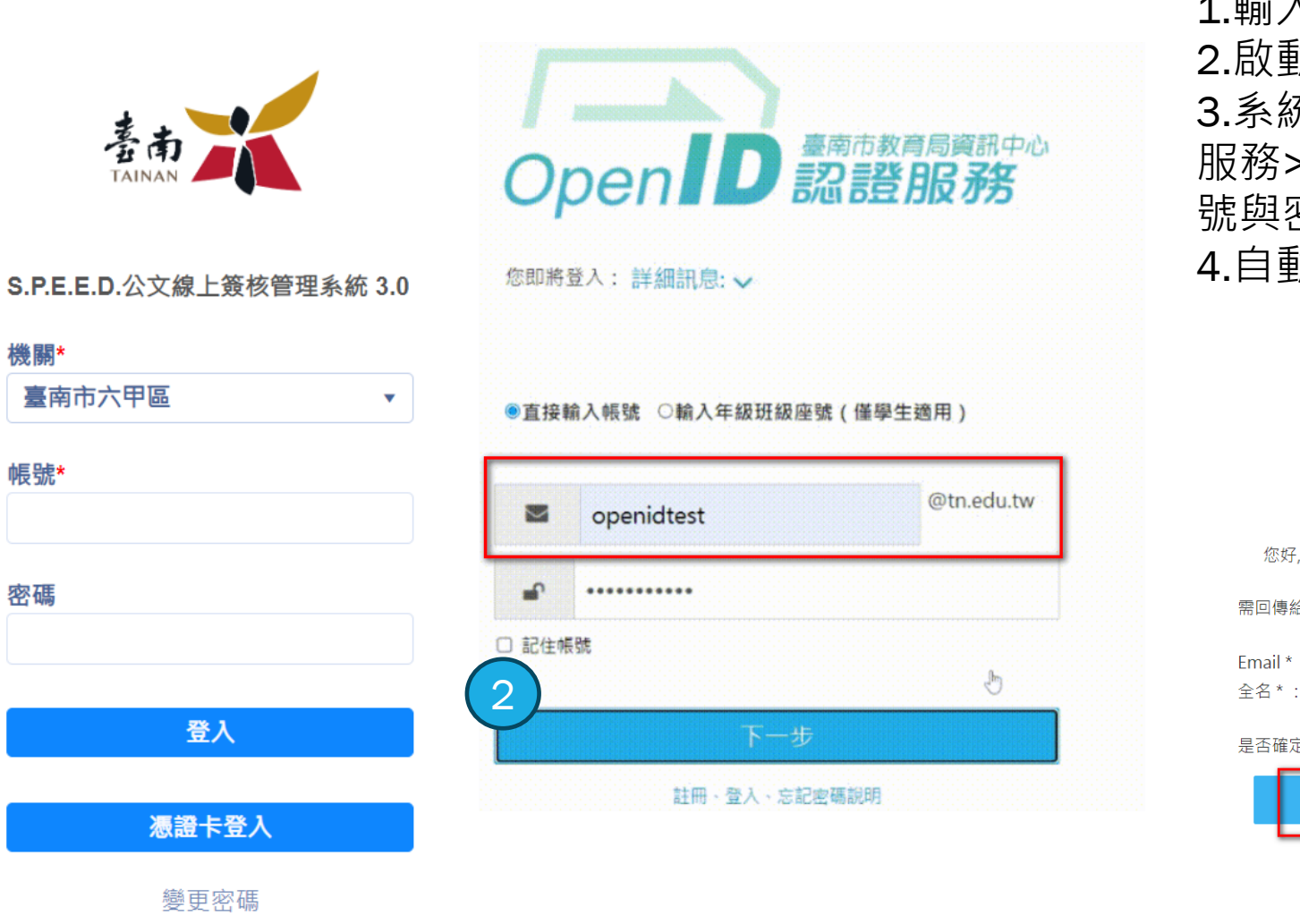

1.輸入帳號 2.啟動[OpenID]登入 3.系統轉連結至OpenID認證 服務>輸入OpenID認證服務帳 號與密碼>下一步 4.自動登入公文系統

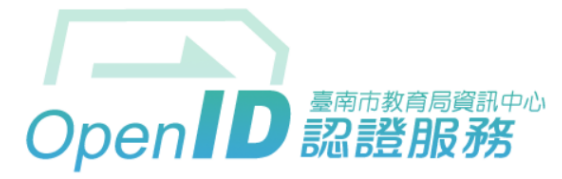

您好,您即將登入: https://odm.tn.edu.tw/

需回傳給該網站的資料:

Email \* : openidtest@tn.edu.tw 全名\*: 廠商測試

#### 是否確定登入?

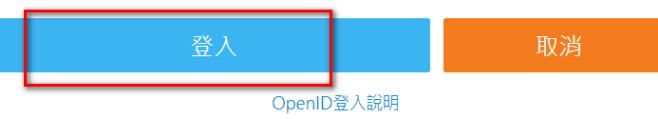

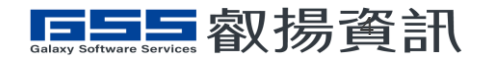

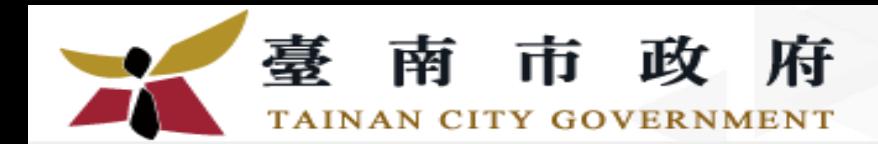

#### **公文系統登入 -變更密碼**

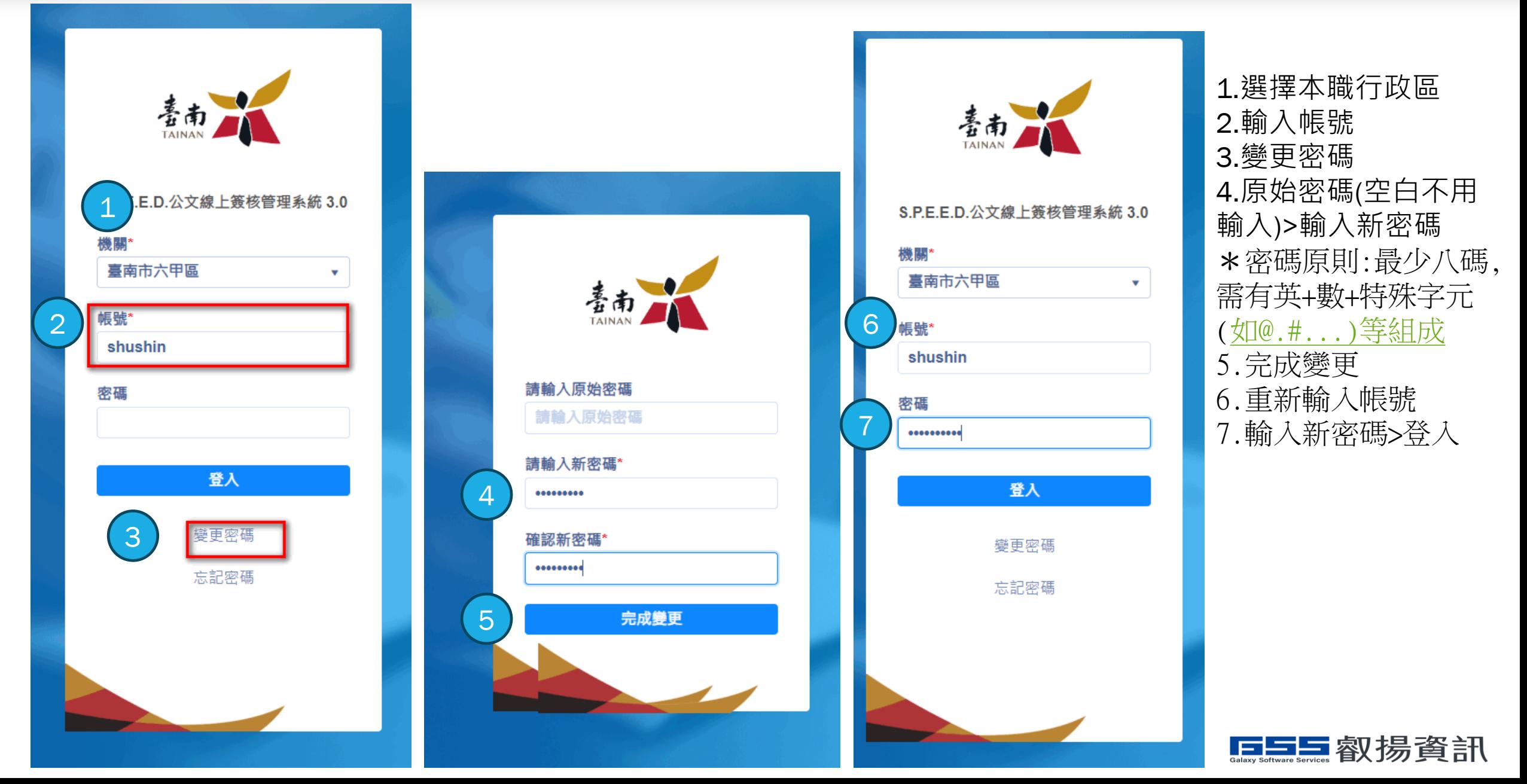

**安裝簽章工具**

#### 路徑 C:\使用者\公用 直接刪除EicPrint與EICSignTSR 兩個資料夾 PS:沒有裝過 找不到是正常

**如果安裝過請先移除**

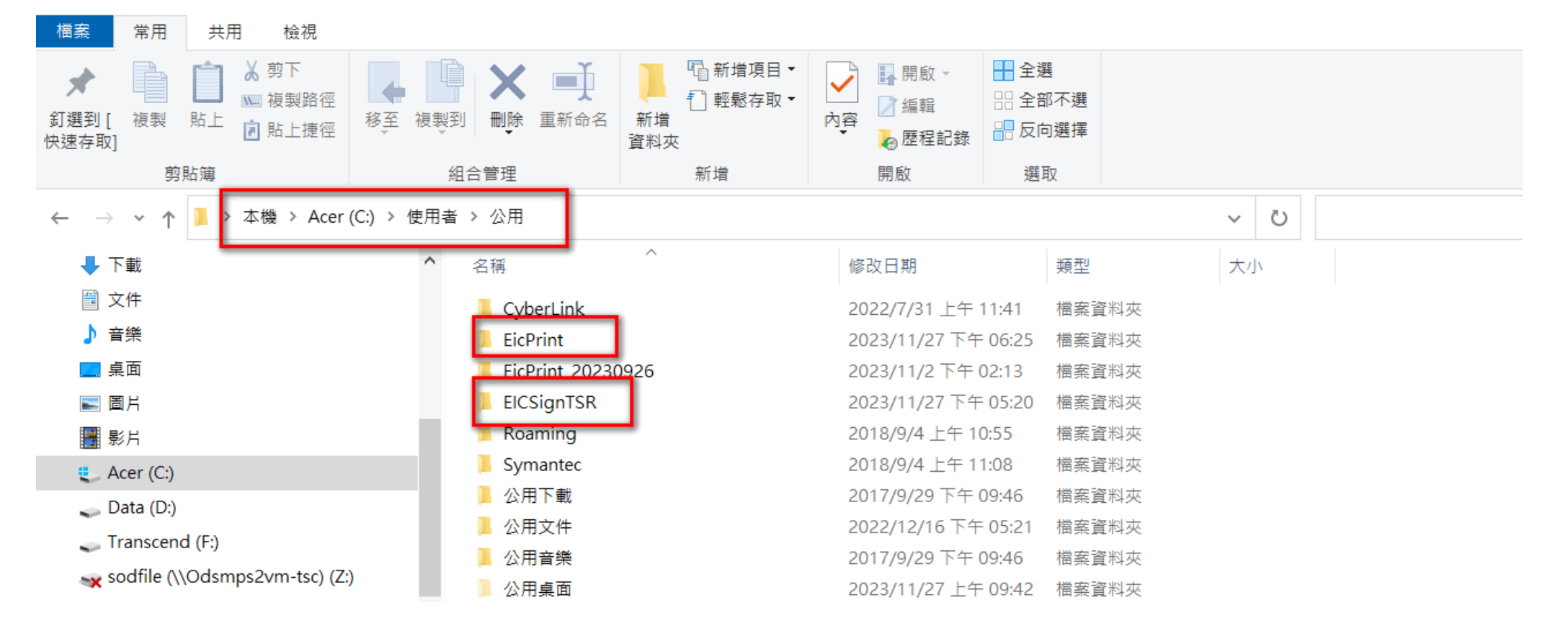

### **刪除前得先結束工具**

目

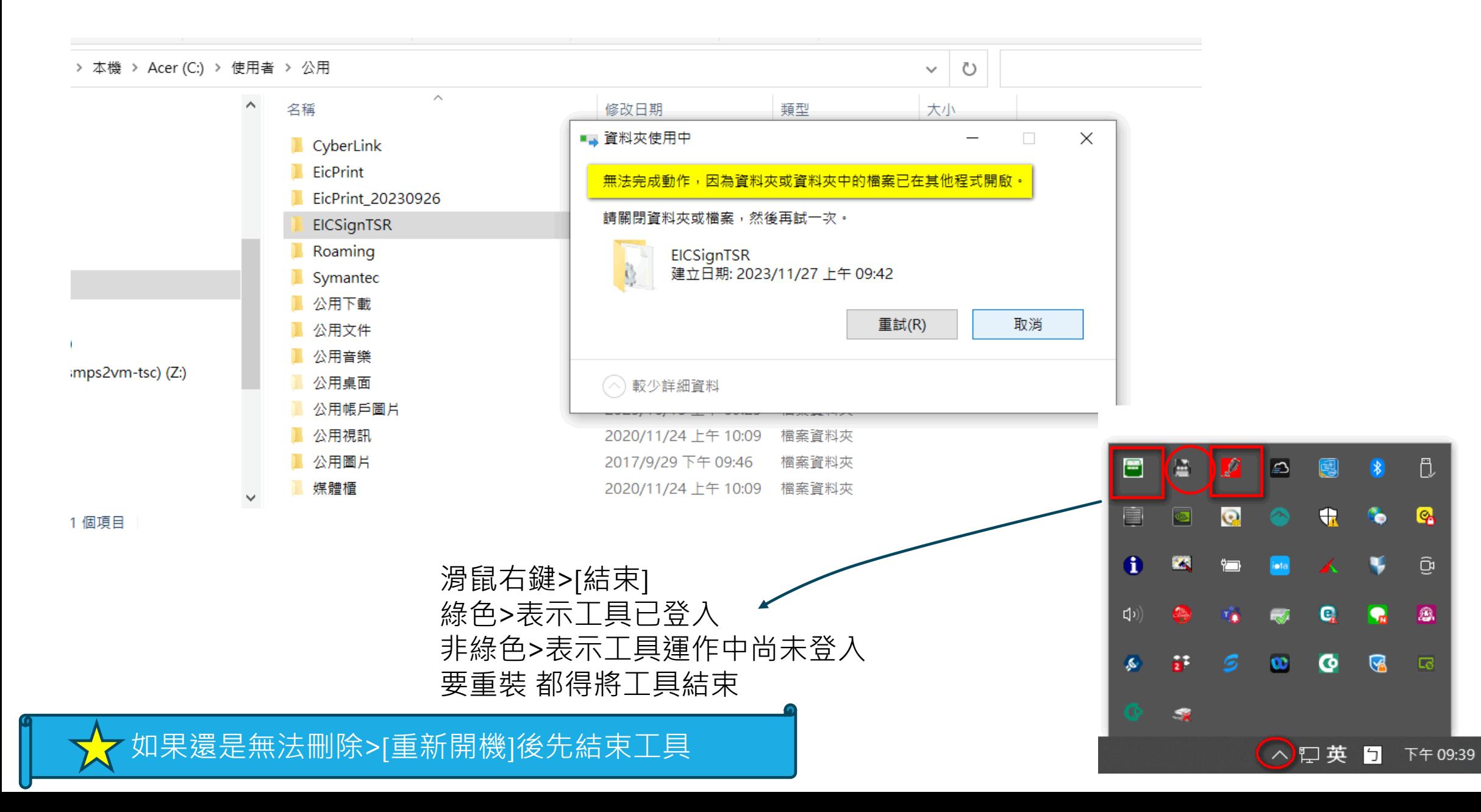

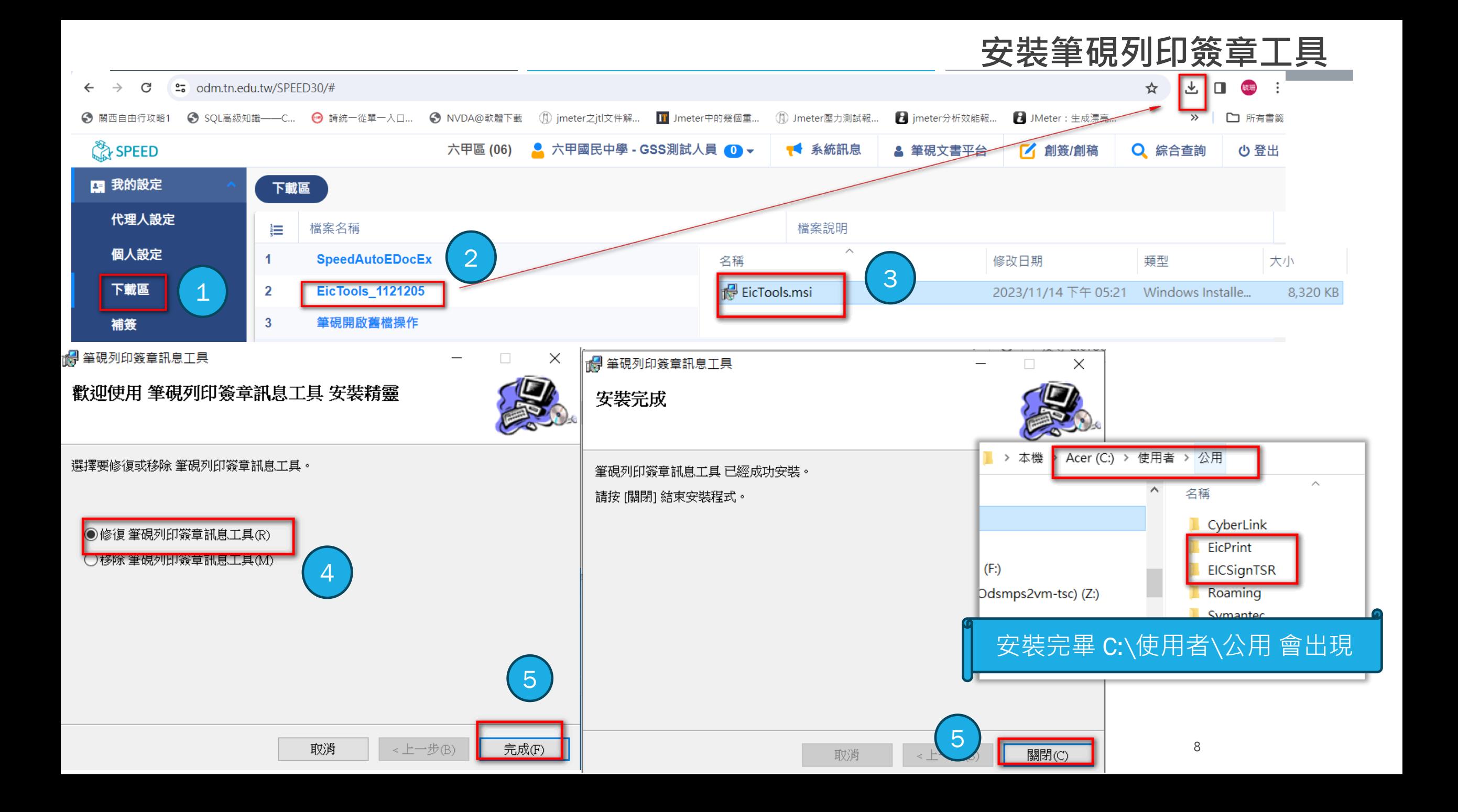

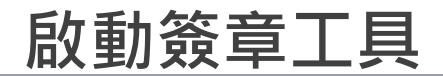

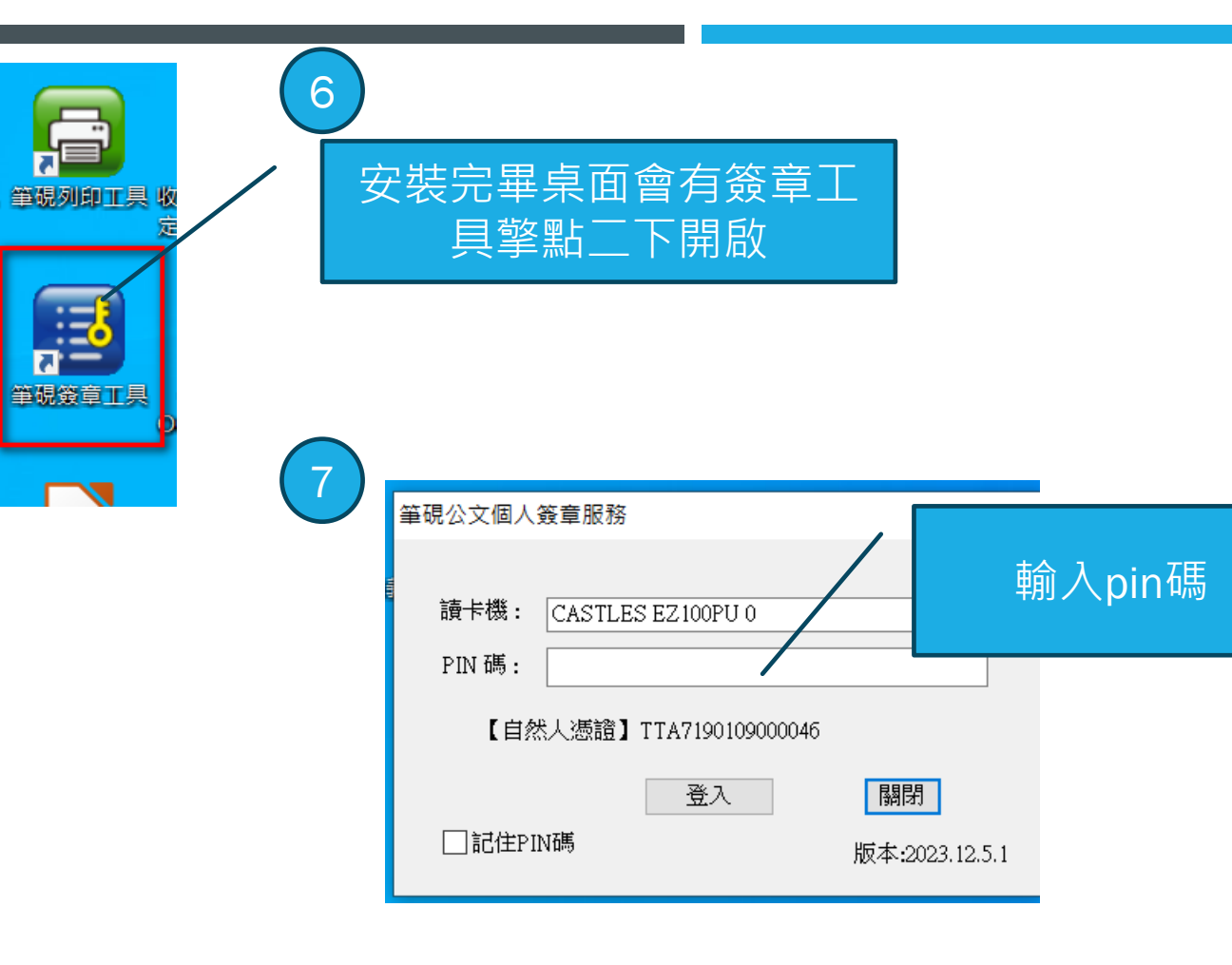

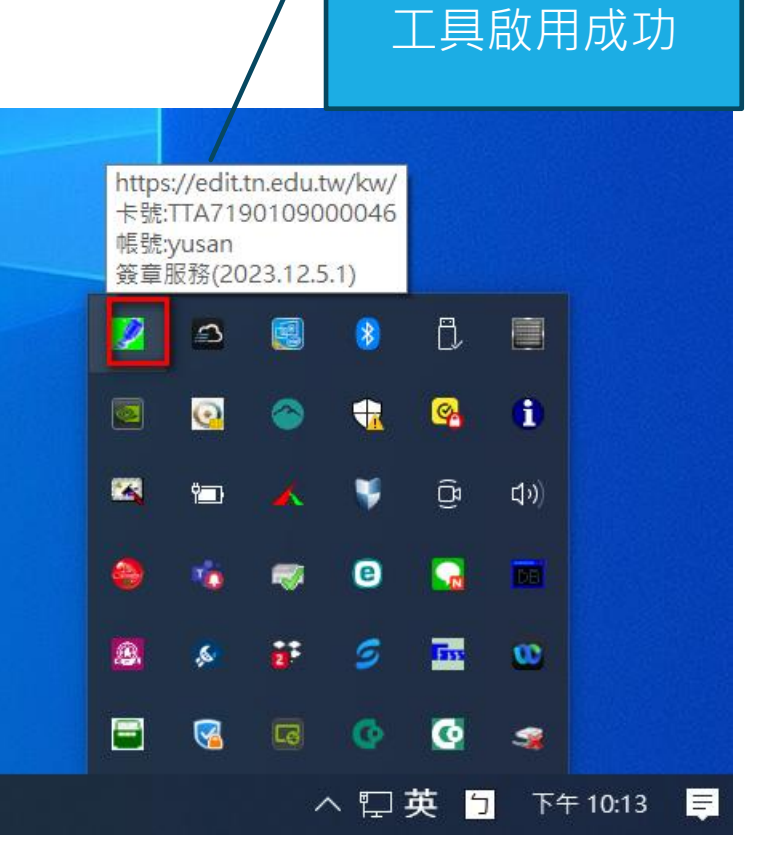

2023/12/12

#### **文書人員上線前置作業**

- 2023/12/21 全面替換收文整合程式 (不能提前替換,會收不到公文)
	- 删除舊收文整合程式
	- **下載位置 :進入公文管理系統([https://odm.tn.edu.tw\)](https://odm.tn.edu.tw/)>我的設定>下載區>檔案名稱:SpeedAutoEDocEx**
	- 安裝SpeedAutoEDocEx
	- **確認電子文是否新舊系統都有收文成功**
	- **確認文書編輯共通服務平台 第一類發文路徑是否與BotVUE相同**
	- **新系統中測試一份電子發文給自己的學校(單位發文>待發文 主旨:20231221 發文測試)**
- **舊系統分文建議持續到12/29當天 2023/12/26 新系統測試資料刪除** ■ 2024/1/1 請使用新系統登入辦理公文 舊系統[創簽創稿]按鈕會停止 舊系統不會有電子文收文 ■ 舊系統未結公文可持續辦理至1/31 ■ 檔管人員可編目至3/31 **4/1起舊系統網站關閉,4/1-6/30 開始進行轉檔 7/1請各學校文書人員確認已編目轉檔資料** 駐點期間: 2023/12/21~2023/12/25 2024/1/1~2024/1/31 駐點工程師:黃竣暉 [t094\\_jackyhuang@gss.com.tw](mailto:t094_jackyhuang@gss.com.tw) 駐點期間網路電話:99923、 99927 康毓珊 [yusan\\_kang@gss.com.tw](mailto:yusan_kang@gss.com.tw) 吳金潓 [ada\\_ch\\_wu@gss.com.tw](mailto:ada_ch_wu@gss.com.tw) 問題叫修請注意 1.一定要註明 \*學校 \*人員 \*有問題公文文號 \*無法操作的動作或按鈕 2.留下聯絡資訊 3.市府叫修網也可以叫修(8135持續服務) 4.問題一定會[盡快]回覆,避免占用電話讓後面遲遲等待

2023/12/12

### **12/21刪除舊系統收文整合程式**

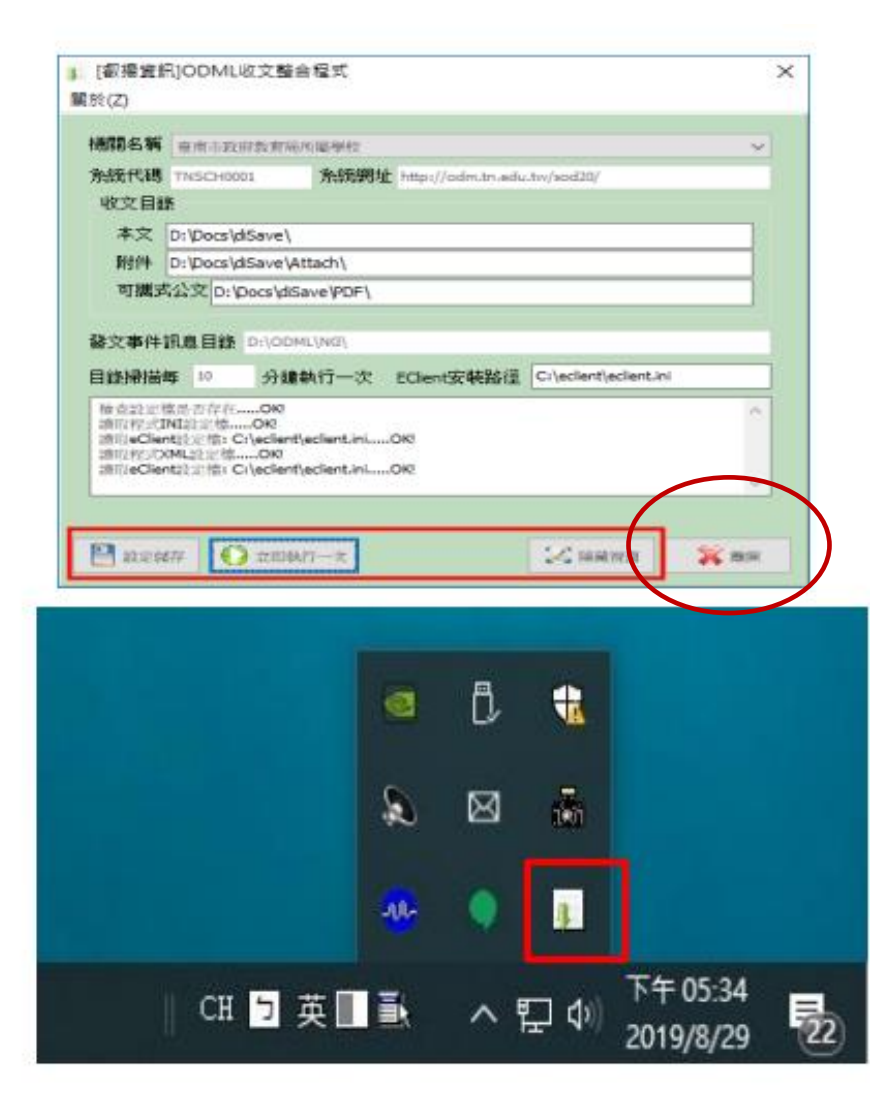

1.ODML收文整合程式[離開] 2.把C:\ODML 或者 D:\ODML 資料夾變更名稱ODML\_DEL231221

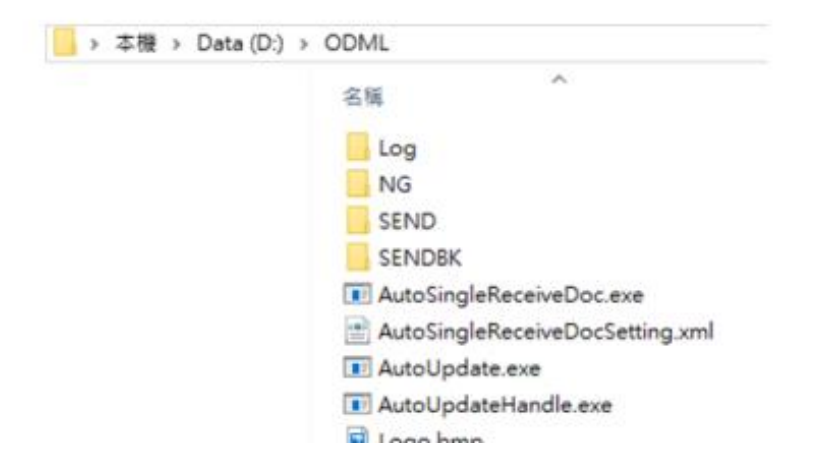

#### **安裝SPEEDAUTOEDOCEX**

#### 進新系統下載SPEEDAUTOEDOCEX並進行安裝

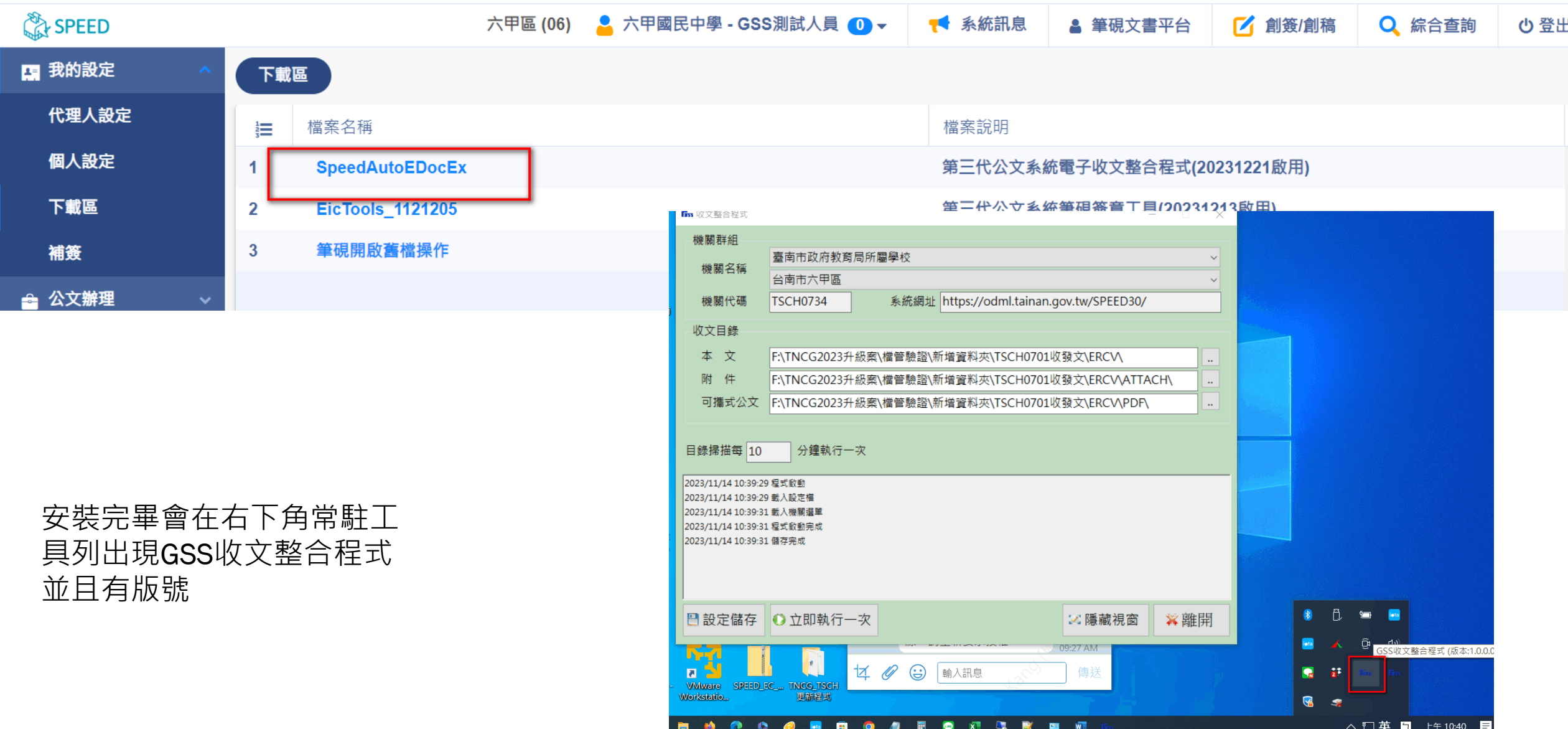

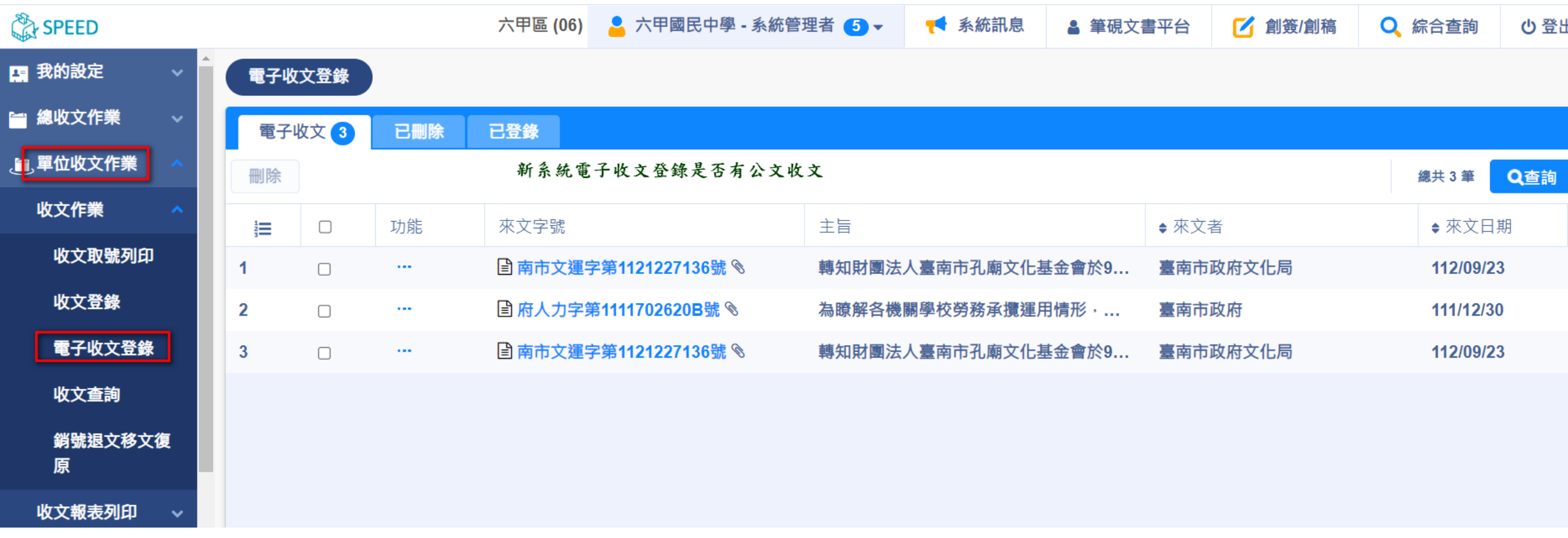

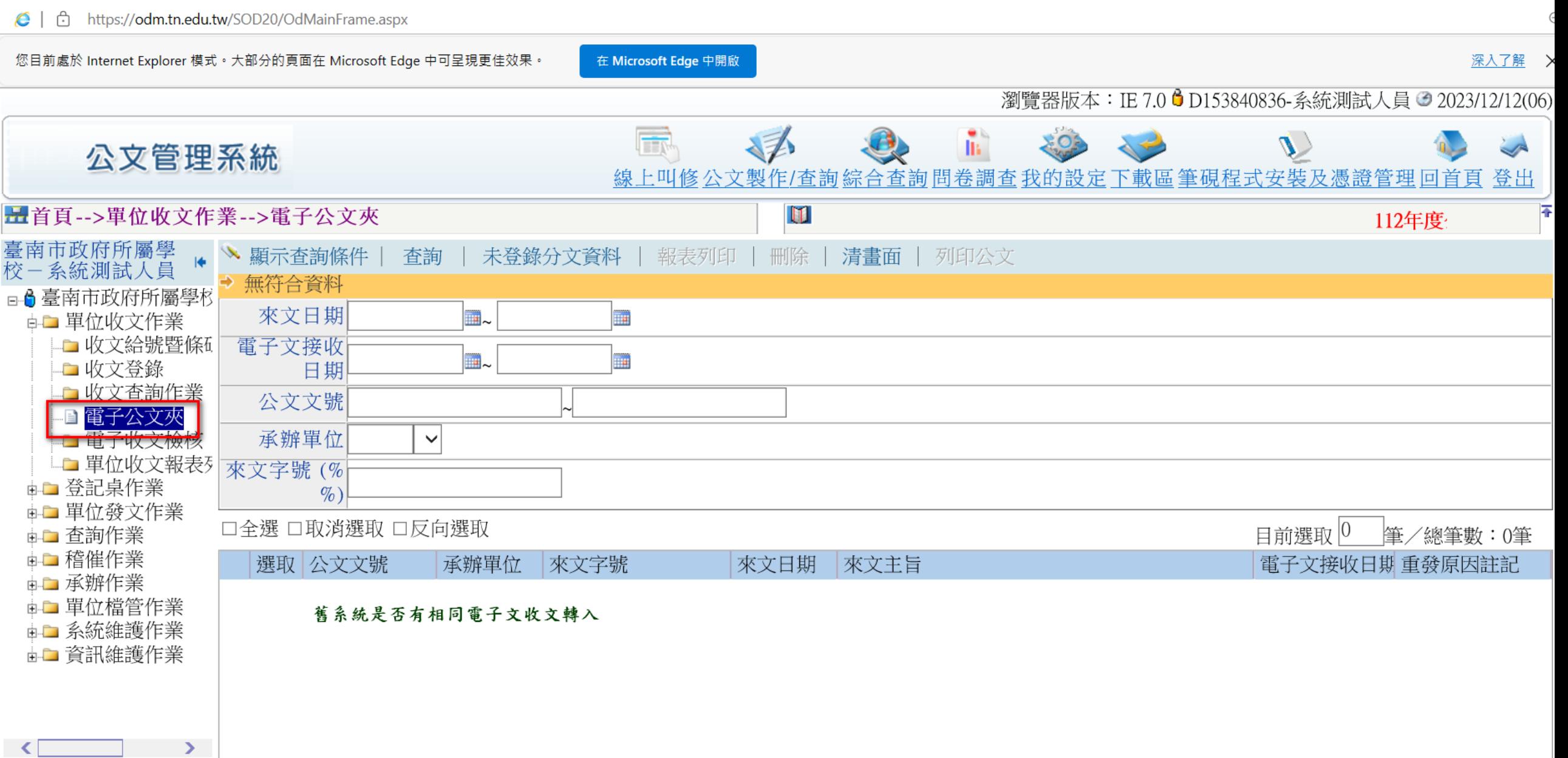

**確認文書編輯共通服務平台 第一類發文路徑是否與BotVUE相同**

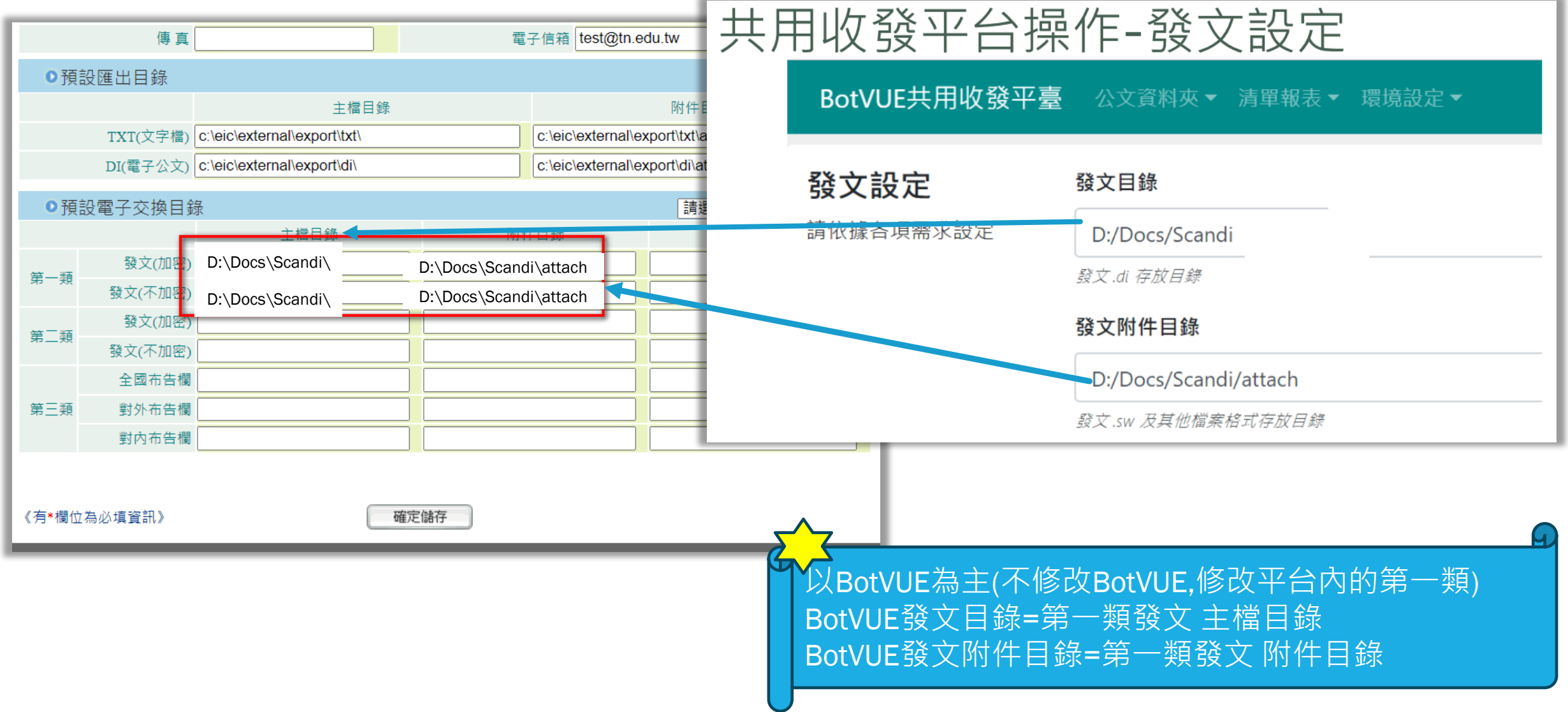

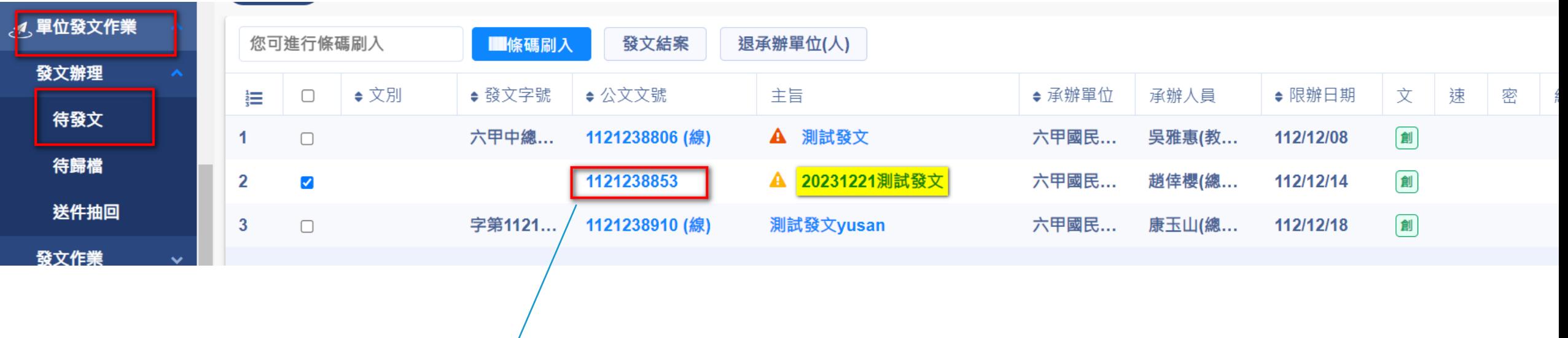

1.單位發文作業>發文辦理>待發文>找到[20231221測試發文]>點選公文文號,打開筆硯

>發文清單>轉交換檔

2.確認BotVUE有沒有發文紀錄

3.學校內的電子公文夾是否有收到這份測試文(不用正式掛號可以刪除)

第2點與第3點都有達成 即可